# Set Synaptic as quote provider

Last Modified on 13/02/2024 3:36 pm GMT

To set Synaptic as the default quote provider in CIExpert, **select** the assessment you wish to work on

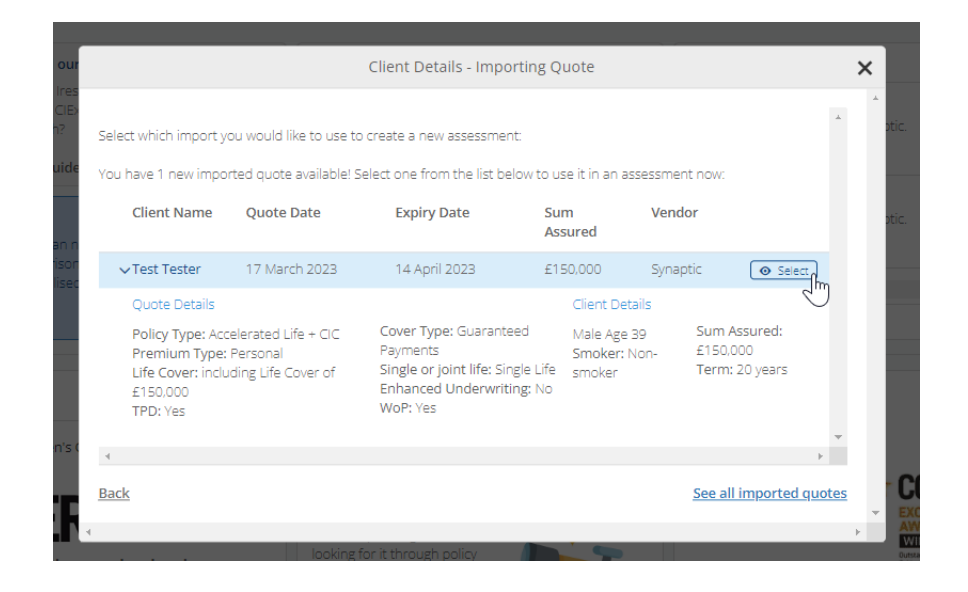

#### Click on the **Synaptic** button

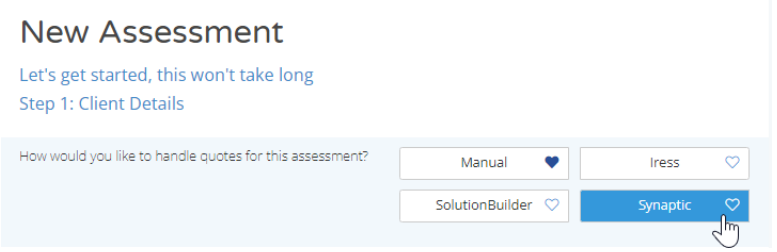

#### Click **Set as Favourite**

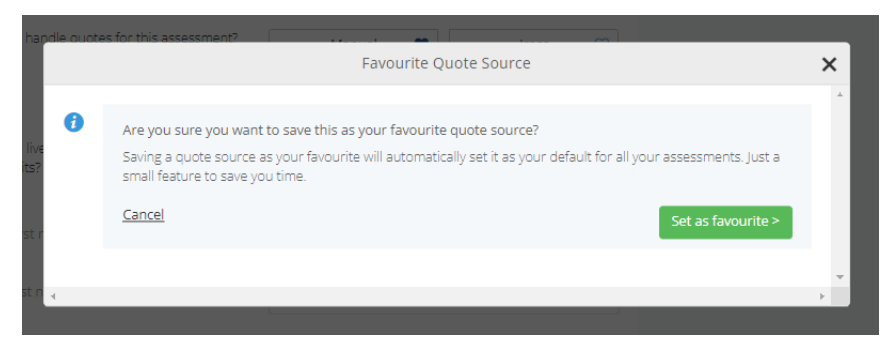

Synaptic will now be set as the default quote provider indicated by the heart icon  $\blacktriangledown$ 

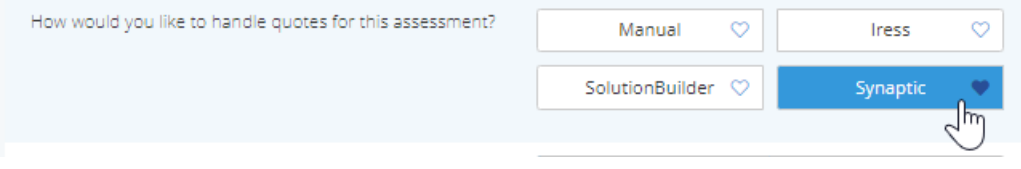

## CIExpert discounted rate

For existing Synaptic users new to CIExpert, a discount is available when signing up to the service via the [CIExpert/Synaptic](https://ciexpert.uk/synapticoffer) page. Click on Try it for [free](https://app.ciexpert.uk/signup/57?free&single&multi) in CIExpert to access a free trial.

### **Link to next article Link to [CIExpert](https://kb.synaptic.co.uk/help/link-to-ciexpert-from-pathways)**